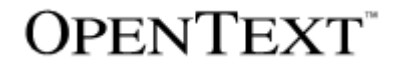

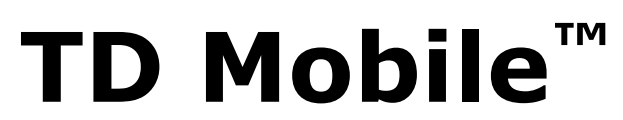

Cordova/Android SDK Install Instructions Product Version 2.1

TD Mobile™: Cordova/Android SDK Install Instructions

#### **Open Text Corporation**

275 Frank Tompa Drive, Waterloo, Ontario, Canada, N2L 0A1 Tel: +1-519-888-7111 Toll Free Canada/USA: 1-800-499-6544 International: +800-4996-5440 Fax: +1-519-888-0677 Support[: http://support.opentext.com](http://support.opentext.com/) For more information, visit [https://www.opentext.com](https://www.opentext.com/)

Copyright © 2016 Open Text. All rights reserved. OpenText is a trademark or registered trademark of Open Text. The list of trademarks is not exhaustive of other trademarks, registered trademarks, product names, company names, brands and service names mentioned herein are property of Open Text or other respective owners.

#### Disclaimer

No Warranties and Limitation of Liability. Every effort has been made to ensure the accuracy of the features and techniques presented in this publication. However, Open Text Corporation and its affiliates accept no responsibility and offer no warranty whether expressed or implied, for the accuracy of this publication. Warning: This software is protected by copyright law and international treaties. Unauthorized reproduction or distribution of this program, or any portion of it, may result in severe civil and criminal penalties, and will be prosecuted to the maximum extent possible under the law.

TD Mobile supports creating and building Cordova projects directly from the IDE to generate native applications (for Android, iOS and Windows). To use this functionality you need to install Apache Cordova first. You also need to install the Android SDK and Java Development Kit (JDK) if you plan to develop an Android application. This document describes the detailed steps needed to setup your PC for building native Android applications using Cordova.

Note that you cannot build native application for iOS on Windows. Build environment for iOS is available only on the OS X Macs. You need to copy generated Cordova project to such environment to build it. See [iOS Platform Guide](https://cordova.apache.org/docs/en/latest/guide/platforms/ios/index.html) for more details.

## Install Cordova

The Cordova command line tool is distributed as Node Package Manager (npm) package. Follow these steps to install Cordova command line tool:

- 1. Download and install **[Node.js](https://nodejs.org/en/download/)** with default settings.
- 2. To test the installation, open a new Command Prompt window and run node and npm command like as follows:

```
C:\>node –version
C:\>npm --version
```
You can see version number is displayed if Node.js is installed correctly.

3. Install **Cordova.** You can install Cordova by using npm command. Following command download and install the latest version of Cordova:

C:\>npm install -g cordova

Run following command to after completing Cordova install:

C:\>cordova --version

You can see version number is displayed if Cordova is installed correctly.

## Install Java

The Android SDK requires Java Development Kit (JDK) 1.8 or later. Please make sure required JDK version has been installed on your machine. You can check installed JDK version from Control Panel – Programs and Features. If required JDK version is not available you can install it with following steps:

- 1. Download [Java SE JDK.](http://www.oracle.com/technetwork/java/javase/downloads/index.html) Click the JDK Download to see the list of download. Get the "Windows x86" for 32 bit Windows, or "Windows x64" for 64 bit Windows.
- 2. Run the downloaded installer with the default selections.
- 3. Add JAVA\_HOME environment variable pointing JDK installation folder. Cordova and Android SDK will find out install location of JDK from registry but we recommend to add JAVA\_HOME to explicitly specify JDK version to use. Go to **Control Panel** - **System and Security** - **System**, and click **Advanced system settings**. Click **Environment Variables…** on Advanced tab. For more details about managing environment variable see [this page.](https://msdn.microsoft.com/en-us/library/bb726962.aspx)

# Install the Android SDK Command Line Tools

You need to install the Android SDK command line tools to create applications that can run natively on the Android platform. Follow these steps to install the Android SDK command line tools:

- 1. Go to the page [developer.android.com/studio](https://developer.android.com/studio/index.html) and scroll down to the bottom. Under "Get just the command line tools", click the windows installer exe file and download it (this file is named e.g. **installer\_r24.4.1-windows.exe**).
- 2. Run downloaded installer with default settings but please remember the folder in which the SDK is installed. You will have to add this to the ANDROID\_HOME environment variable.
- 3. SDK Manager will be started after completion of install to download packages. You can start it later by choosing Android SDK Tools – SDK Manager from start menu.
- 4. The first time you launch the SDK Manager there will be preset selections. Android 7.0 (API 24) is selected by default, leave this selected. If you have no plan to run Android emulator on your machine you can also unselect System Images such as Intel x86 Atom System Image. It's recommended to select the entry "Android Support Repository", "Google Play services" and "Google Repository" found under Extras. Note that this installation process takes long time.
- 5. You need to add ANDROID HOME environment variable to let Cordova know the location of Android SDK. Its value should be like as follows:

C:\Users\tom\AppData\Local\Android\android-sdk

# Install Windows SDK

You need to install Visual Studio 2015 to develop Windows native application for Windows 8.1, Windows Phone 8.1 and Windows 10 Universal App. See [Windows Platform Guide](https://cordova.apache.org/docs/en/latest/guide/platforms/win8/index.html) for more details.

\*\* Note: Cordova is frequently updated, and the SDK versions listed above are valid for Cordova 6.4. More recent versions of Cordova might require later versions of Java, NodeJS and Android/Windows SDK. Please refer to their documentation for latest requirements.